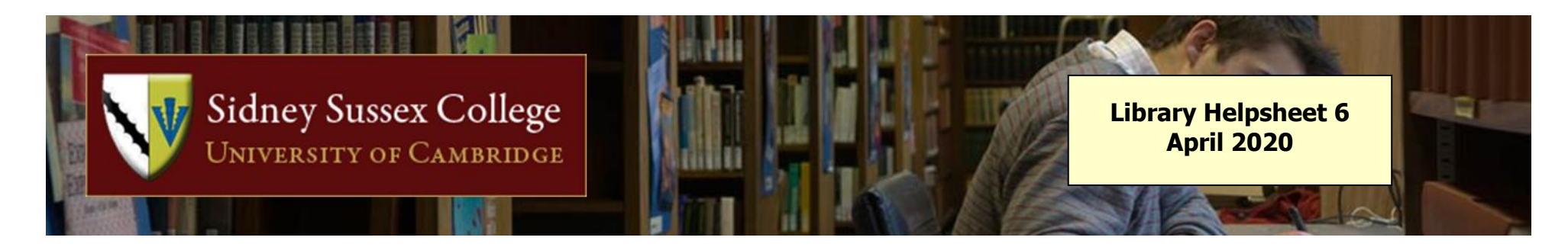

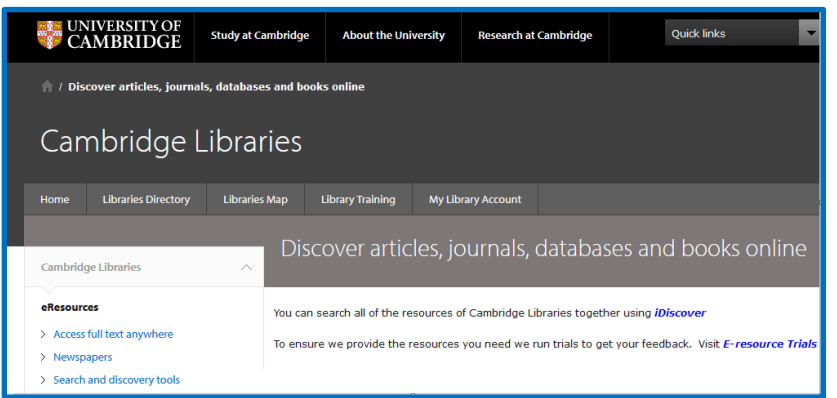

## **Electronic resources, ebooks, ejournals**

Many databases, ebooks and around 20,000 ejournals are available online, all presented through the University Library's e-resources website: **<https://www.libraries.cam.ac.uk/eresources>**

You can search for a resource by subject area, citation or title.

All ebooks and ejournals are also listed, with printed materials, on the **[iDiscover](http://www.idiscover.lib.cam.ac.uk/)** catalogue, where a link from the catalogue record will take you to the online articles.

## **Access**

If you are on Cambridge University or College premises when you try to connect to an online resource, you should get through seamlessly in most cases, since the provider will probably recognize your IP address as belonging to Cambridge. Some resources, however, need a **Raven password**, and if you are trying to access online resources from outside Cambridge, then most will require this. It is important to approach the resource by the correct route, so that you are not repeatedly directed to a pay-per-view interface.

The University **has not used Athens passwords for several years**, but if you are accessing a resource using an external service such as Google, then you may get directed to a page which requests one. There should, however, also be an option to try an **alternative login** route, often via a drop-down list of institutions. You may reach this list by first selecting e.g. "UK Access Management Federation" or "Shibboleth", the authentication platform we call Raven. Select 'University of Cambridge' from the list of institutions and you should be directed to the Raven login page. If the University of Cambridge doesn't appear in the list then it is likely that the University Library doesn't have a subscription, and the article in question will be unavailable to you directly. If this is the case, you may be able to get hold of it via the University Library's inter-library loans service (details at **<http://www.lib.cam.ac.uk/collections/departments/inter-library-loans>**).

**See next page for more on access problems:**

There are various things you can try if you are not getting the access you expect.

The Journal Search page **http: [//idiscover.lib.cam.ac.uk/primo-explore/jsearch?vid=44CAM\\_PROD&lang=en\\_US](http://idiscover.lib.cam.ac.uk/primo-explore/jsearch?vid=44CAM_PROD&lang=en_US)** is normally

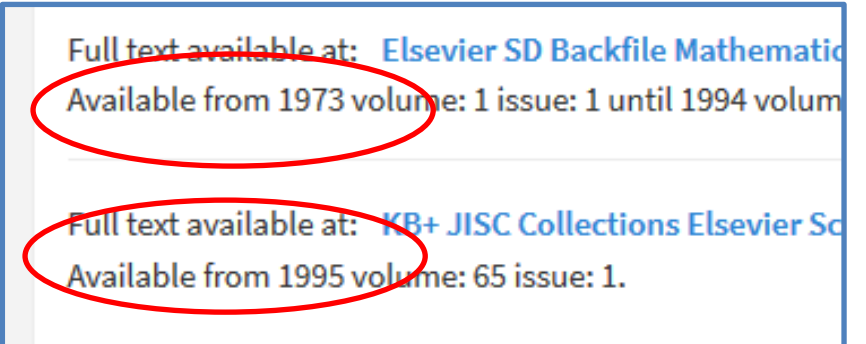

- the authoritative route for electronic access. You will be able to find what range of years our subscriptions cover on various different platforms.
- The problem may be that the University subscribes to the journal, but not for the year you need, or the subscription may be split into current and archive sections, possibly on different platforms. See the example to the left.
- If you are trying to gain access in Cambridge via a UniOfCam connection, formerly known as Lapwing, note that **UniOfCam may block the proxy server links which let journal websites know you are coming from**

**Cambridge**. This is frustrating, but can be fixed by setting up your laptop to use **[eduroam](http://www.cam.ac.uk/cs/wireless/eduroam/)**. This will also allow you to use other compatible academic networks as if you were at Cambridge, **but to do that you must set it up while you are here.**

**[Google Scholar](http://scholar.google.co.uk/)** has been given the list of resources to which the University subscribes. If you have a Google ID, and have set your Scholar Preferences to include the Libraries of the University of Cambridge, you should be able to search for article titles directly, and be taken to a Raven authentication page when necessary.

Many specific technical questions about error messages and other difficulties are answered on the UL's electronic resources FAQ page: **<https://www.libraries.cam.ac.uk/eresources/faq>**

If you still can't get to the article you need, Sidney's Librarian and Assistant Librarian are very willing to investigate the problem.

Contact both members of Library staff together on **[library@sid.cam.ac.uk](mailto:library@sid.cam.ac.uk)** .